- Objet : du ⇒ **D**isk **U**sage (disque utilisé)
- Niveau requis : [débutant,](http://debian-facile.org/tag:debutant?do=showtag&tag=d%C3%A9butant) [avisé](http://debian-facile.org/tag:avise?do=showtag&tag=avis%C3%A9)
- Commentaires : Connaître l'utilisation disque.
- Débutant, à savoir : [Utiliser GNU/Linux en ligne de commande, tout commence là !](http://debian-facile.org/doc:systeme:commandes:le_debianiste_qui_papillonne)
- Suivi :
	- o Création par **S**smolski le 17-07-2014
	- o Testé par **deuchdeb** le 27-10-2016
- Commentaires sur le forum : [Lien vers le forum concernant ce tuto](http://debian-facile.org/viewtopic.php?id=9420) $1$

# **Introduction**

La commande **du** permet de connaître :

- 1. l'utilisation disque en kilo-octet par défaut
- 2. dans le répertoire spécifié par tous ses sous-répertoires (autorisés en lecture)
- 3. pour finir par le total du répertoire racine spécifié.

### **Syntaxe**

du nom\_fichier ou répertoire

## **Exemple**

du Desktop/

### [résultat de la commande précédente](http://debian-facile.org/_export/code/doc:systeme:du?codeblock=1)

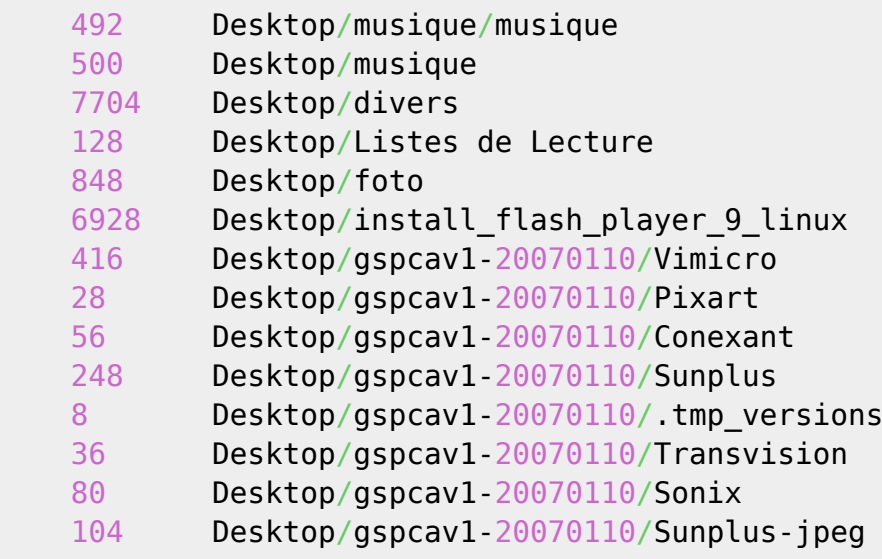

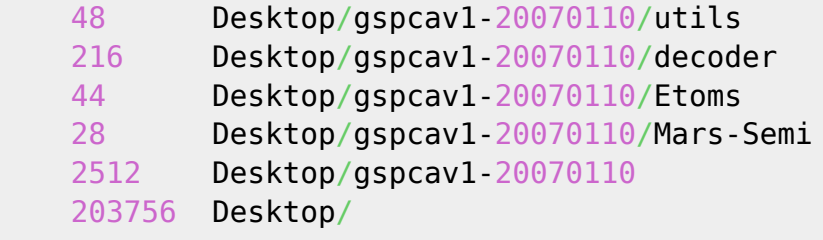

Voila le résultat de mon répertoire Desktop de mon user.

## **Option -a**

Cette option permet de lister les répertoires, mais aussi les fichiers contenus dans le répertoire cible.

du -a /tmp/

[resultat de la commande précédente](http://debian-facile.org/_export/code/doc:systeme:du?codeblock=3)

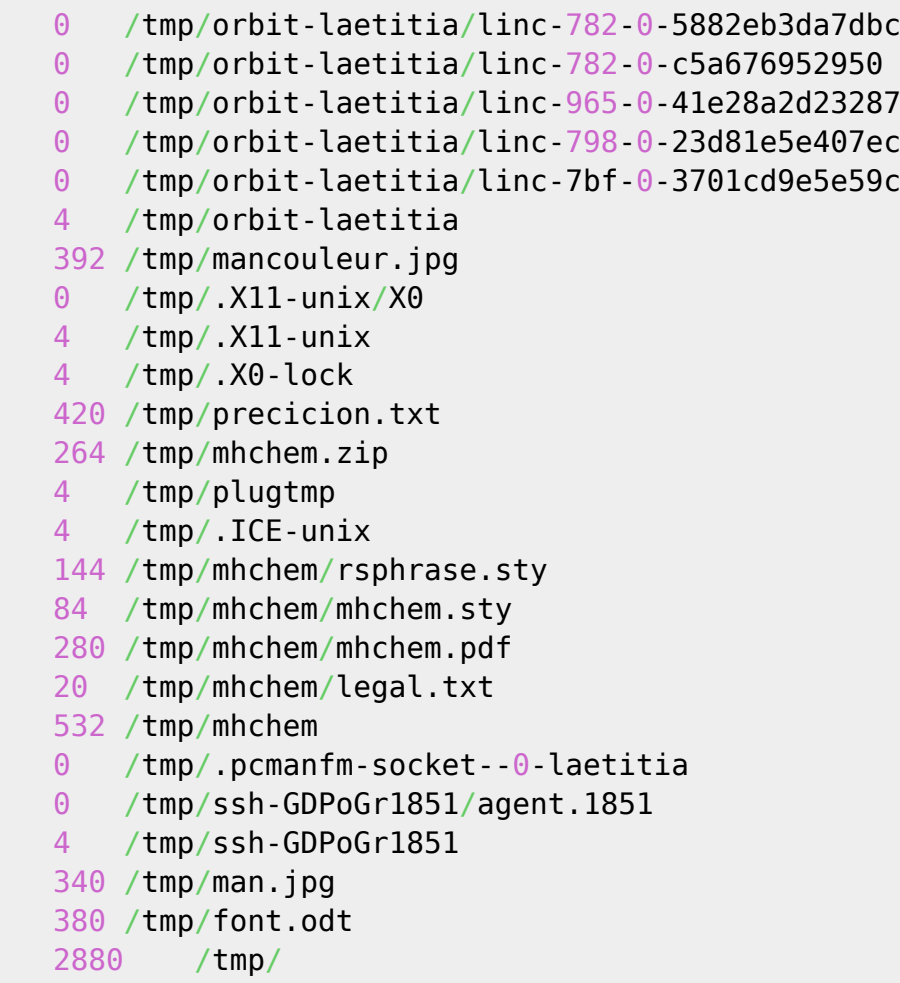

La taille renvoyée par **du** peut varier en fonction du système de fichiers, de sa fragmentation, etc. Elle donne l'espace occupé par les fichiers, généralement un peu plus important que leur taille théorique.

Note de **vv222** chipée sur le chan en réponse à une question sur l'application **du** [#debian-facile](http://debian-facile.org/asso:salon-irc-df).

## **Option -c**

Le total d'utilisation de chaque sous-répertoire sera affiché.

du -c /tmp/

[resultat de la commande précédente](http://debian-facile.org/_export/code/doc:systeme:du?codeblock=5)

 4 /tmp/orbit-laetitia 4 /tmp/.X11-unix 4 /tmp/plugtmp 4 /tmp/.ICE-unix 532 /tmp/mhchem 4 /tmp/ssh-GDPoGr1851 2880 /tmp/ 2880 total

## **Option -h**

Pour obtenir une lecture en Mo et en Go, utiliser du avec l'option -h.

Par exemple, sur mon répertoire vidéo /media/disk-3 en Ko :

du /media/disk-3

### [resultat de la commande précédente](http://debian-facile.org/_export/code/doc:systeme:du?codeblock=7)

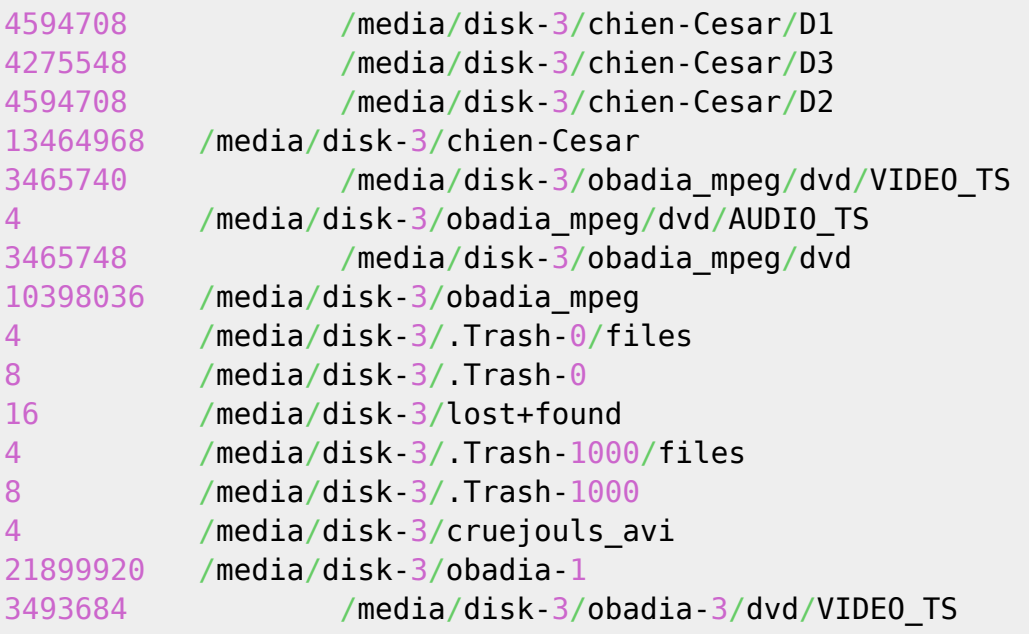

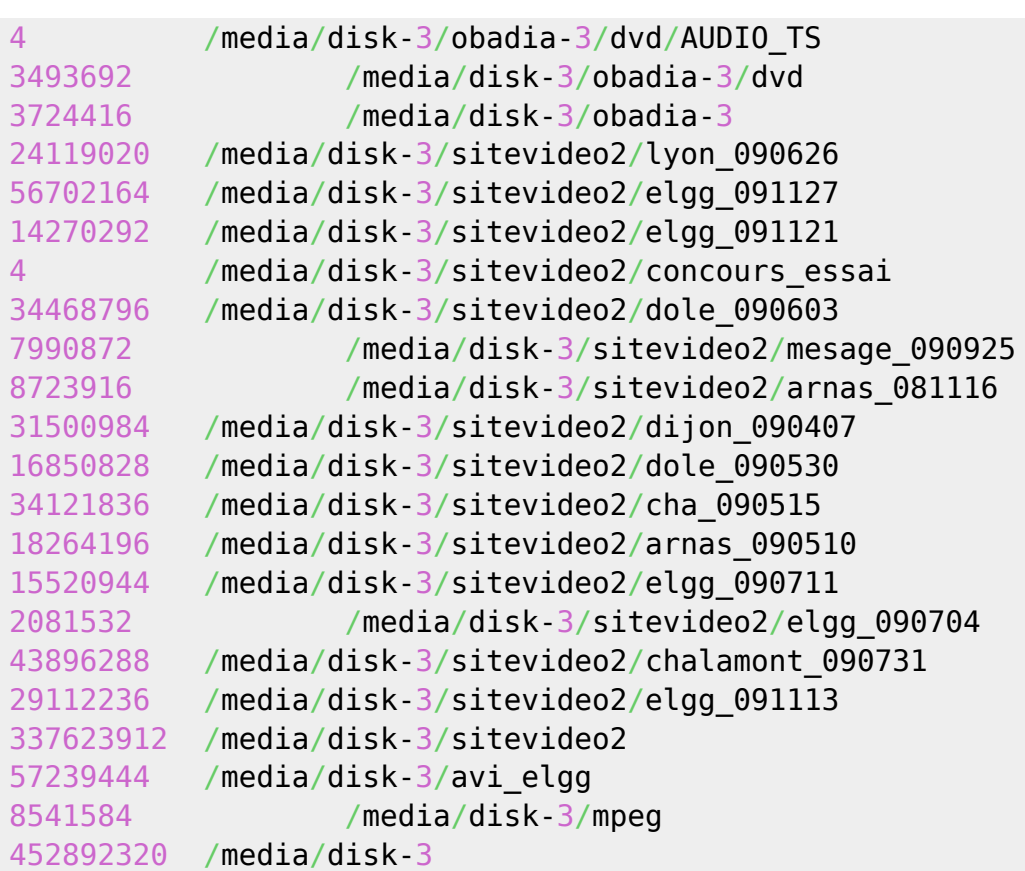

### Devient :

du -h /media/disk-3

### [resultat de la commande précédente](http://debian-facile.org/_export/code/doc:systeme:du?codeblock=9)

```
4,4G /media/disk-3/chien-Cesar/D1
4,1G /media/disk-3/chien-Cesar/D3
4,4G /media/disk-3/chien-Cesar/D2
13G /media/disk-3/chien-Cesar
3,4G /media/disk-3/obadia_mpeg/dvd/VIDEO_TS
4,0K /media/disk-3/obadia mpeg/dvd/AUDIO TS
3,4G /media/disk-3/obadia_mpeg/dvd
10G /media/disk-3/obadia_mpeg
4,0K /media/disk-3/.Trash-0/files
8,0K /media/disk-3/.Trash-0
16K /media/disk-3/lost+found
4,0K /media/disk-3/.Trash-1000/files
8,0K /media/disk-3/.Trash-1000
4,0K /media/disk-3/cruejouls avi
21G /media/disk-3/obadia-1
3,4G /media/disk-3/obadia-3/dvd/VIDEO_TS
4,0K /media/disk-3/obadia-3/dvd/AUDIO_TS
3,4G /media/disk-3/obadia-3/dvd
3,6G /media/disk-3/obadia-3
24G /media/disk-3/sitevideo2/lyon_090626
```
55G /media/disk-3/sitevideo2/elgg\_091127 14G /media/disk-3/sitevideo2/elgg\_091121 4,0K /media/disk-3/sitevideo2/concours\_essai 33G /media/disk-3/sitevideo2/dole\_090603 7,7G /media/disk-3/sitevideo2/mesage\_090925 8,4G /media/disk-3/sitevideo2/arnas 081116 31G /media/disk-3/sitevideo2/dijon\_090407 17G /media/disk-3/sitevideo2/dole\_090530 33G /media/disk-3/sitevideo2/cha\_090515 18G /media/disk-3/sitevideo2/arnas\_090510 15G /media/disk-3/sitevideo2/elgg\_090711 2,0G /media/disk-3/sitevideo2/elgg\_090704 42G /media/disk-3/sitevideo2/chalamont\_090731 28G /media/disk-3/sitevideo2/elgg\_091113 322G /media/disk-3/sitevideo2 55G /media/disk-3/avi\_elgg 8,2G /media/disk-3/mpeg 432G /media/disk-3

### **Option -s**

Voilà une option qui permet d'éviter de détailler et de n'indiquer que l'occupation totale du répertoire spécifié :

du -sh /media/disk-3

[resultat de la commande précédente](http://debian-facile.org/_export/code/doc:systeme:du?codeblock=11)

432G /media/disk-3

On peux aussi lister le poids de chaque fichier d'un dossier, par exemple essayez depuis votre /home/user :

du -hs  $*/$ 

Merci **enikar** sur irc #debian-facile !

### **Option --max-depth=n**

Cette option permet de donner les tailles des sous-répertoires présents dans le répertoire dans lequel on va fixer un niveau de recherche "n".

Par exemple, je veux rechercher les tailles des sous-répertoires présents juste sous **/media/disk-3**. Le niveau sera donc "1".

du --max-depth=1 /media/disk-3

### [resultat de la commande précédente](http://debian-facile.org/_export/code/doc:systeme:du?codeblock=14)

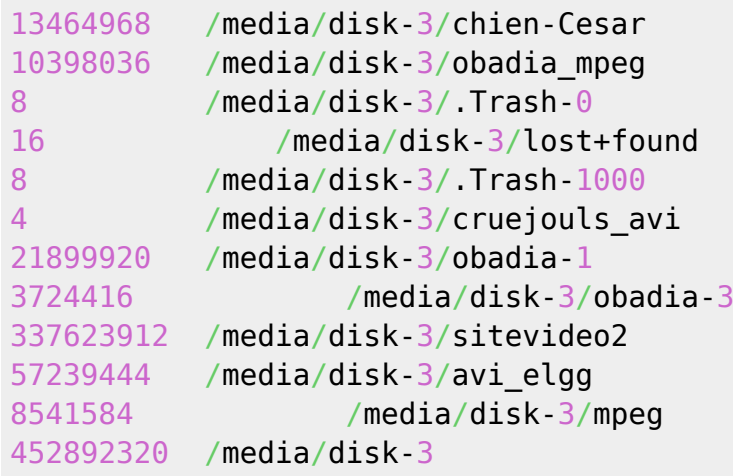

Et oui, la vidéo, ça occupe de l'espace !  $\bigcirc$ 

## **Option x**

**d33p** : Les 26T c'est dans media mais rien à avoir avec / (ce sont des volumes montés). Donc je ne comprends pas pourquoi [avec "df"](http://debian-facile.org/doc:systeme:df) je vois uniquement 174M de libre et lorsque je fais un "du" on voit bien qu'il n'y a pas 130G d'occupé…

**raleur** : C'est pour cela qu'il faut ajouter l'option -x à du pour rester dans les limites du système de fichiers.

**du** ne peut prendre en compte que le contenu qui est visible dans l'arborescence du système de fichiers.

Il y a trois cas où du contenu peut lui échapper :

- 1. Un fichier supprimé alors qu'il est encore ouvert par un processus.
	- 1. [L'arrêt du processus](http://debian-facile.org/doc:systeme:htop) ou le redémarrage du système libère l'espace alloué et résoud le problème.
- 2. Un fichier caché sous un montage.
- 3. Cela arrive typiquement quand on croit écrire dans un volume qui n'est pas monté.

Pour voir ce qui est caché sous les points de montage, [monter la racine](http://debian-facile.org/doc:systeme:mount) en bind :

mount --bind / /mnt

du -hxd1 /mnt | sort -h

L'espace de certains systèmes de fichiers peut être occupé par des instantanés ou sous-volumes (btrfs, nilfs).

Merci aux intervenants sur le forum ici :

<https://debian-facile.org/viewtopic.php?id=23962>

## **Quel est le plus gros dossier ?**

Entrer la commande suivante permet de hiérarchiser les dossiers par ordre de grandeur, avec le nombre de dossiers que l'on veut afficher, ici 6 :

```
 du -hsx *|sort -rh|head -6
```
[resultat de la commande précédente](http://debian-facile.org/_export/code/doc:systeme:du?codeblock=18)

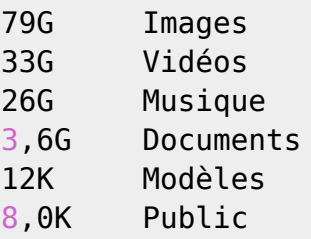

Maintenant si on veut savoir quel dossier est le plus gros dans Images.

### cd /home/utilisateur/Images

du -hsx \*|sort -rh|head -15

### [resultat de la commande précédente](http://debian-facile.org/_export/code/doc:systeme:du?codeblock=21)

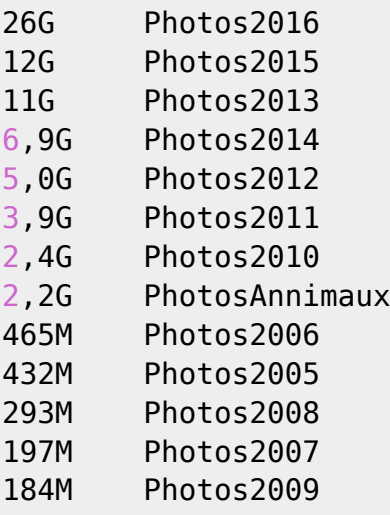

### **Liens**

[La commande df](http://debian-facile.org/doc:systeme:df) mesure l'espace disque disponible.

#### [1\)](#page--1-0)

N'hésitez pas à y faire part de vos remarques, succès, améliorations ou échecs !

From: <http://debian-facile.org/> - **Documentation - Wiki**

Permanent link: **<http://debian-facile.org/doc:systeme:du>**

Last update: **16/11/2020 11:57**

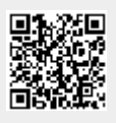